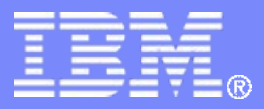

#### z/TPF V1.1

# TPF Users Group Fall 2008 Title: *z/TPF Support for MySQL*

# Name: Mark Cooper Venue: Open Source Subcommittee

**AIM Enterprise Platform Software IBM z/Transaction Processing Facility Enterprise Edition 1.1.0**

Any reference to future plans are for planning purposes only. IBM reserves the right to change those plans at its discretion. Any reliance on such a disclosure is solely at your own risk. IBM makes no commitment to provide additional information in the future.

© 2008 IBM Corporation

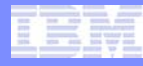

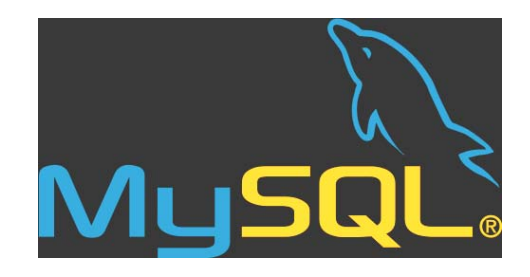

- What is MySQL?
	- Popular high-performance relational database
		- Cost-effective and reliable.
	- Relational database collection of "relations" (tables)
		- Table data is "related"
		- Data in a specific column is in the same "domain" (same data type and conform to the same restraints)
- Why use MySQL on z/TPF?
	- Port applications that use an SQL interface to z/TPF
	- Use a relational database on z/TPF for new applications
	- Transport data on/off z/TPF easily

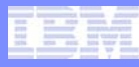

# Install z/TPF support for MySQL:

- See the base/mysql/readme.txt file in the z/TPF source code
- [www.mysql.org](http://www.mysql.o/)
- Open source version of MySQL Version 5.0.27 or later is available to the development community.
- For version 5.0.27, go to<http://downloads.mysql.com/archives/mysql-5.0/>and click on mysql-5.0.27.tar.gz. Create a TPF\_ROOT/opensource directory and download the source archive.
- From the TPF\_ROOT/opensource directory, extract the source archive: tar -zxf mysql-5.0.27.tar.gz
- From the TPF\_ROOT/opensource directory, create a symbolic link: ln -s mysql-5.0.27 mysql
- Build and load the MySQL

Create MySQL directory and mount a thread-safe file system such as one of the processor unique file systems (PFS, FFS or MFS):

**ZFILE mkdir /usr/mysql CSMP0097I 15.18.19 CPU-B SS-BSS SSU-HPN IS-01FILE0003I 10.51.35 mkdir /usr/... COMPLETED SUCCESSFULLY. NO OUTPUT TO DISPLAY+**

**ZFILE mount -t pfs pfsrec1 /usr/mysql CSMP0097I 15.18.43 CPU-B SS-BSS SSU-HPN IS-01FILE0003I 15.18.43 mount -t pf... COMPLETED SUCCESSFULLY. NO OUTPUT TO DISPLAY+**

**Note: If not present, need to define and initialize a new pool or fixed file system. For example, ZAVFS BUILD PFS PFSREC1 CRID FC8A DRID FC8B**

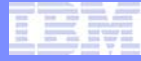

#### Verify TCP/IP connection:

**zttcp display all CSMP0097I 13.35.34 CPU-B SS-BSS SSU-HPN IS-01 \_ TTCP0184I 13.35.34 IP CONNECTIONS DISPLAY**

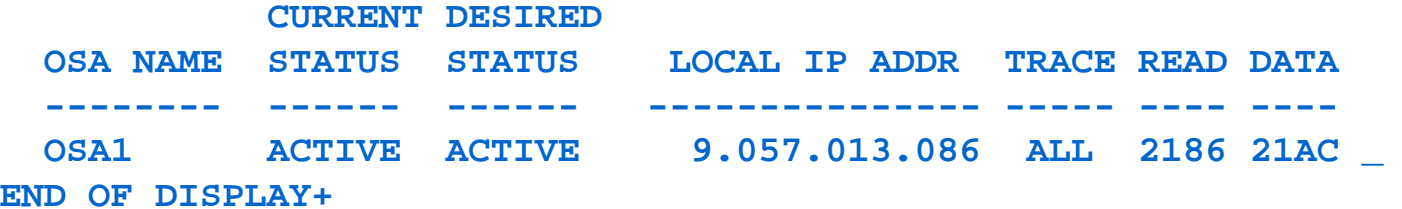

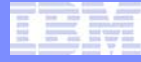

Verify thread support:

**zctka display thread CSMP0097I 13.42.24 CPU-B SS-BSS SSU-HPN IS-01CTKA0020I 13.42.24 STORAGE ALLOCATIONS ON PROCESSOR B**

**KEYWORD ALLOCATIONMTHD 50TSTK 256END OF DISPLAY+**

**If values set less than these values, use the zctka alter command to change them and zripl.**

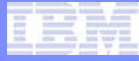

# Verify adequate heap size:

zotka display heap CSMP00971 13.44.02 CPU-B SS-BSS SSU-HPN IS-01 CTKA0020I 13.44.02 STORAGE ALLOCATIONS ON PROCESSOR B

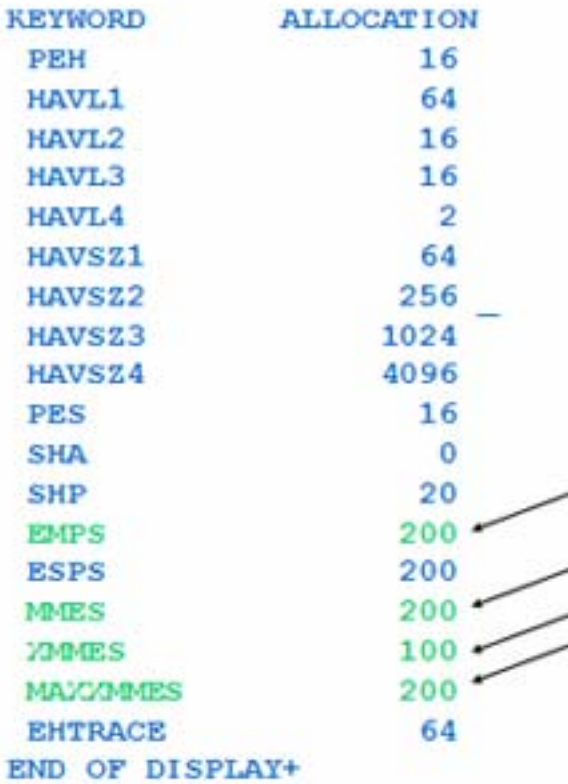

**If EMPS and MMES are not at least 40, use the zctka alter command to change them and zripl. The value of MAXXMMESS and XMMES need to be configured for your system. Start by using the values above and then a more accurate value can be determined by observing 64-bit heap usage in data collection.** 

If necessary, define local domain name to allow TCP/IP loopback support to work with MySQL (MySQL default = localhost):

**zdtcp dom def-yourlocaldomainname.com CSMP0097I 08.44.35 CPU-B SS-BSS SSU-HPN IS-01DTCP0067I 08.44.35 TPF DEFAULT DOMAIN NAME IS DEFINED +**

**Note: If you do not have the local domain name defined and attempt to access the local MySQL database without specifying the IP address, you may receive the following error:**

**ERROR 2005 (HY000): Unknown MySQL server host 'localhost' (4)**

IBM Software Group

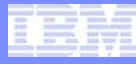

### Verify FTP client is enabled (APARs PJ31266 and PJ31296):

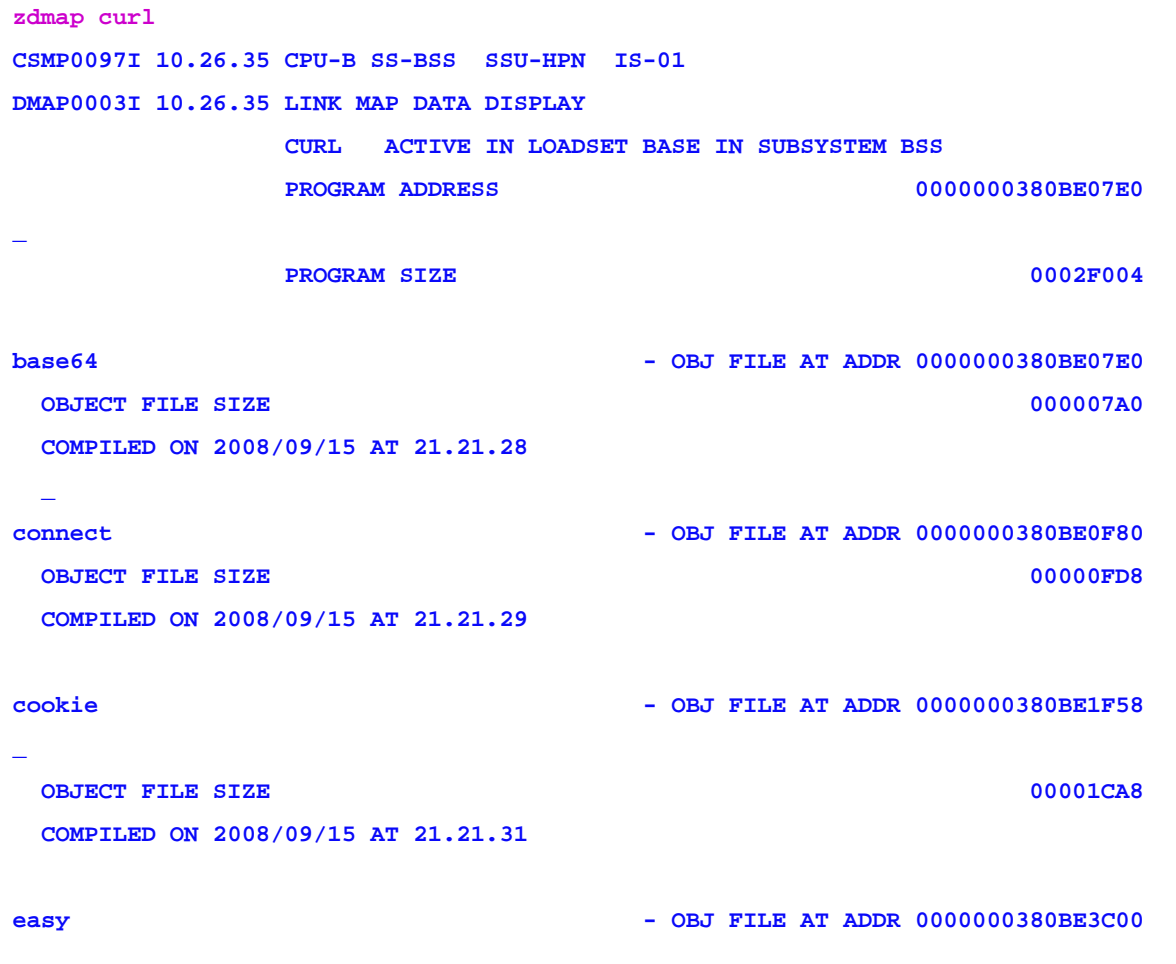

#### **MORE.... TPFXA1**

**If the function does not exist, then use FTP commands to manually transfer the necessary MySQL files to TPF instead of using the bootstrap command on the next slide. The ZMSQL bootstrap command lists the commands to do it manually.**

## Create MySQL configuration file for the bootstrap process and run bootstrap:

**zfile echo yourlinux.com linuxuser linuxpasswd > /etc/ftp.mysql.conf CSMP0097I 08.51.20 CPU-B SS-BSS SSU-HPN IS-01 FILE0003I 08.51.20 echo linuxt... COMPLETED SUCCESSFULLY. NO OUTPUT TO DISPLAY+**

**zmsql bootstrap path-/usr CSMP0097I 08.22.38 CPU-B SS-BSS SSU-HPN IS-01MSQL0001I 08.22.38 ZMSQL BOOTSTRAP PROCESSING STARTED+ CSMP0097I 08.22.46 CPU-B SS-BSS SSU-HPN IS-01CYC00003I 08.22.46 POOL TYPE 4DP DEVICE DEVA DIRECTORIES1073 THRU 1073 COUNTS 8000 IN USE+CSMP0097I 08.22.55 CPU-B SS-BSS SSU-HPN IS-01MSQL0004I 08.22.55 ZMSQL BOOTSTRAP PROCESSING COMPLETED+**

## Add MySQL server to internet daemon:

#### **ZINET ADD s-MYSQL pgm-CMYS model-DAEMON user-tpfuser1 state-NORM act-OPER CSMP0097I 15.16.16 CPU-B SS-BSS SSU-HPN IS-01INET0011I 15.16.16 SERVER MYSQL ADDED TO THE INETD CONFIGURATION FILE+**

Note: The user parameter sets the default user running on the MySQL server.

#### Start MySQL server (output here is for the first time mysql is started):

**zinet start s-mysql CSMP0097I 08.58.41 CPU-B SS-BSS SSU-HPN IS-01INET0017I 08.58.41 SERVER MYSQL STARTED+ CSMP0097I 08.58.41 CPU-B SS-BSS SSU-HPN IS-01INET0017I 08.58.41 SERVER MYSQL STARTED+ CSMP0097I 08.58.43 CPU-B SS-BSS SSU-HPN IS-01InnoDB: The first specified data file ./ibdata1 did not exist:+ CSMP0097I 08.58.43 CPU-B SS-BSS SSU-HPN IS-01InnoDB: a new database to be created!+CSMP0097I 08.58.43 CPU-B SS-BSS SSU-HPN IS-01080729 8:59:43 InnoDB: Setting file ./ibdata1 size to 10 MB+ CSMP0097I 08.58.43 CPU-B SS-BSS SSU-HPN IS-01InnoDB: Database physically writes the file full: wait...+ CSMP0097I 08.58.45 CPU-B SS-BSS SSU-HPN IS-01080729 8:59:45 InnoDB: Log file ./ib\_logfile0 did not exist: new to be created +CSMP0097I 08.58.45 CPU-B SS-BSS SSU-HPN IS-01InnoDB: Setting log file ./ib\_logfile0 size to 5 MB+ CSMP0097I 08.58.45 CPU-B SS-BSS SSU-HPN IS-01InnoDB: Database physically writes the file full: wait...+ CSMP0097I 08.58.46 CPU-B SS-BSS SSU-HPN IS-01080729 8:59:46 InnoDB: Log file ./ib\_logfile1 did not exist: new to be created +CSMP0097I 08.58.46 CPU-B SS-BSS SSU-HPN IS-01 InnoDB: Setting log file ./ib\_logfile1 size to 5 MB+ CSMP0097I 08.58.46 CPU-B SS-BSS SSU-HPN IS-01InnoDB: Database physically writes the file full: wait...+ CSMP0097I 08.58.47 CPU-B SS-BSS SSU-HPN IS-01InnoDB: Doublewrite buffer not found: creating new+ CSMP0097I 08.58.48 CPU-B SS-BSS SSU-HPN IS-01InnoDB: Doublewrite buffer created+CSMP0097I 08.58.48 CPU-B SS-BSS SSU-HPN IS-01InnoDB: Creating foreign key constraint system tables+ CSMP0097I 08.58.48 CPU-B SS-BSS SSU-HPN IS-01InnoDB: Foreign key constraint system tables created+ CSMP0097I 08.58.48 CPU-B SS-BSS SSU-HPN IS-01080729 8:59:48 InnoDB: Started; log sequence number 0 0+ CSMP0097I 08.58.48 CPU-B SS-BSS SSU-HPN IS-01080729 8:59:48 Note¨ /usr/libexec/mysqld: ready for connections.+ CSMP0097I 08.58.48 CPU-B SS-BSS SSU-HPN IS-01Version: '5.0.27' socket: '' port: 3306 Source distribution+**

AIM Enterprise Platform Software **IBM Z/Transaction Processing Facility Enterprise Edition 1.1.0** 

## MySQL server is started …

**zinet disp s-mysql CSMP0097I 09.03.20 CPU-B SS-BSS SSU-HPN IS-01INET0031I 09.03.20 START OF ZINET DISPLAY OF ACTIVE SERVERSERVER - MYSQL PROCID - B ACTIVATION - OPER PGM - CMYS PARM - PROTOCOL - PORT - 00000 MODEL - DAEMON \_ SERVERRORS - 00000 SERVETIME - 00000 USER - youruser MAXPROC - 00001 TIMEOUT - 00000 STATE - NORMAORLENGTH - 00000 BACKLOG - 00000IP - ANY SOCKET - 00000000/00000000 COUNT - 0000000001TOTAL COUNT - 0000000001**

**END OF DISPLAY+**

MySQL server is started (port 3306 is MySQL) …

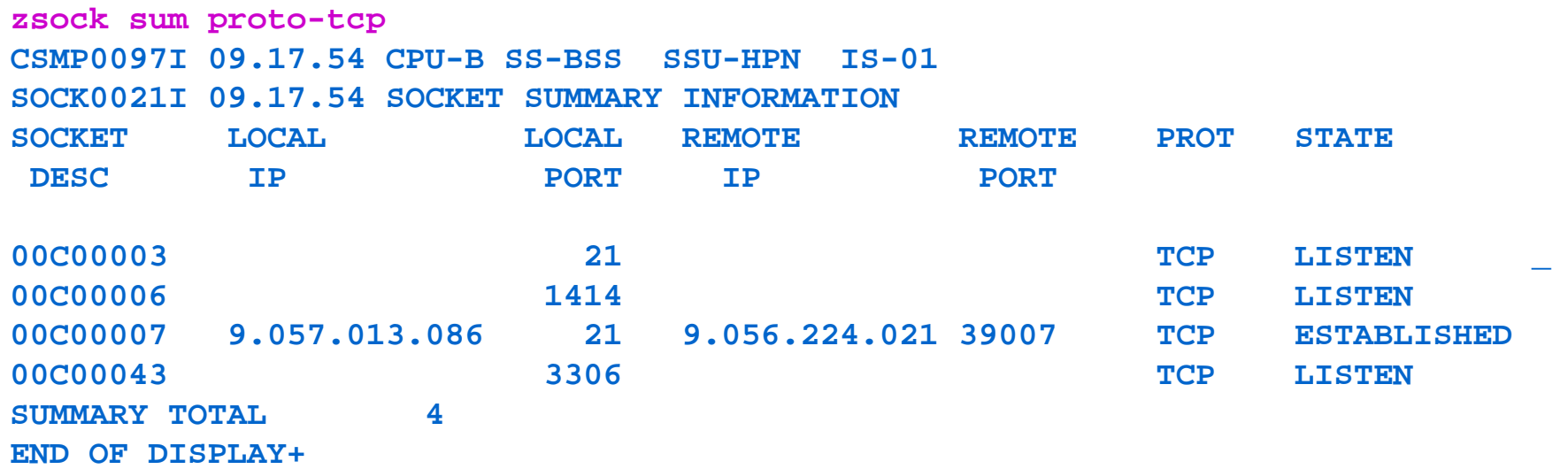

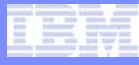

Display all databases on MySQL server

```
zmsql exec-'show databases;'
CSMP0097I 15.49.12 CPU-B SS-BSS SSU-HPN IS-01MSQL0006I 15.49.12 BEGIN DISPLAY OF SQL QUERY RESULTS
--------------show databases--------------.--------------------.| Database |
.--------------------.| information_schema |
  | mysql |
  | test | _
.--------------------.3 rows in setBye
```
**END OF DISPLAY+**

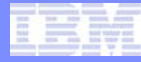

### Display 1-MB frames used by MySQL

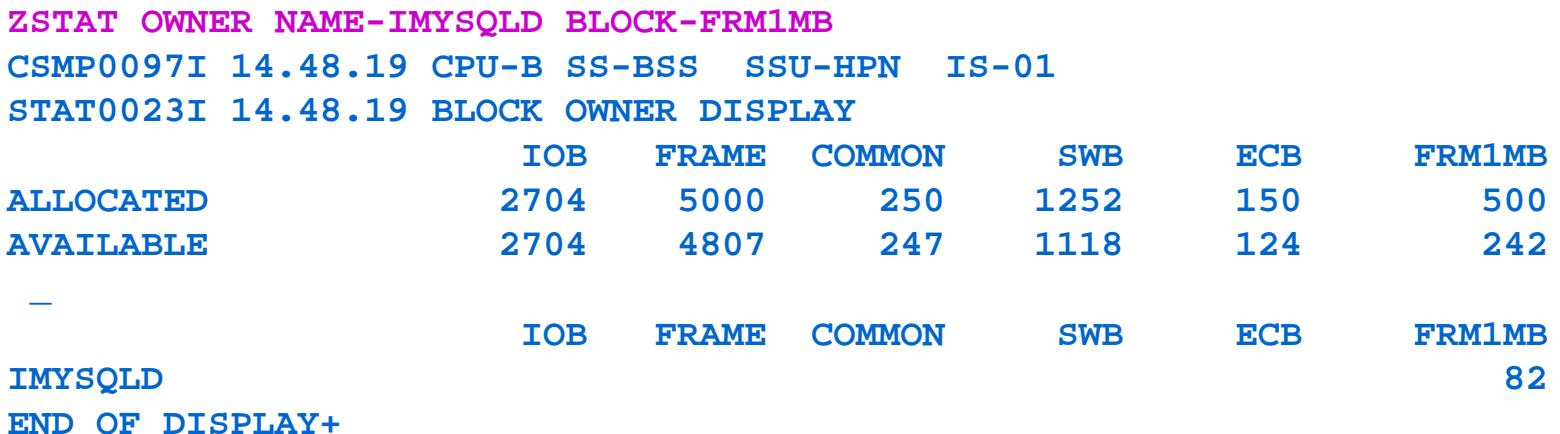

**The purpose of this slide is to get a feeling for the memory usage of a MySQL server.** 

### **CreateDatabases.txt** – Example file containing SQL commands:

```
CREATE DATABASE food;
USE food;
CREATE TABLE fruit (Fruit VARCHAR(15),calories INTEGER, percent_water TINYINT(3),
fiber TINYINT(4), fat TINYINT(3), protein INTEGER, sugar INTEGER) ENGINE = MYISAM;
INSERT INTO fruit VALUES ('apple', 49, 84, 2.3, 0, 0.4, 11.8);
INSERT INTO fruit VALUES ('avocado', 126, 81, 0.2, 10, 2.0, 7.0);
INSERT INTO fruit VALUES ('blueberry', 48, 80, 8.4, 0, 1.0, 11.0);
INSERT INTO fruit VALUES ('banana', 88, 76, 2.7, 0, 1.2, 20.4);
INSERT INTO fruit VALUES ('grapes', 64, 83, 2.2, 0, 0.6, 15.5);
INSERT INTO fruit VALUES ('orange', 47, 87, 1.8, 0, 1.0, 10.6);
CREATE TABLE veggies (Vegetable VARCHAR(15), calories INTEGER, fiber TINYINT(4), fat TINYINT(3),
protein INTEGER, sugar INTEGER) ENGINE = INNODB;
INSERT INTO veggies VALUES ('bell pepper', 30, 2, 0, 1, 4);
INSERT INTO veggies VALUES ('broccoli', 45, 5, 0, 5, 3);
INSERT INTO veggies VALUES ('brussel sprouts', 40, 3, 0, 2, 2);
INSERT INTO veggies VALUES ('carrot', 35, 2, 0, 1, 5);
INSERT INTO veggies VALUES ('spinach', 40, 5, 0, 2, 0);
CREATE DATABASE golfers;
USE golfers;
CREATE TABLE pga (Name VARCHAR(20), Majors TINYINT(2));
INSERT INTO pga VALUES ('Tiger', 11);
INSERT INTO pga VALUES ('Jack', 18);
INSERT INTO pga VALUES ('Monty', 0);
CREATE TABLE 2006DCamateur (Position VARCHAR(3), Name VARCHAR(20), Score SMALLINT(3))
ENGINE=MYISAM;
                              :
```
**:**

#### IBM Software Group

#### Create a file on linux and ftp it to TPF:

**markcoo@linuxtpf:~> ftp 9.57.13.86**

**Connected to 9.57.13.86.**

**220 TPF FTP server (Version 1.01) ready.**

**331 Guest login ok, type your name as password.**

**230 Guest login ok, access restrictions apply.**

**Remote system type is UNIX.**

**Using binary mode to transfer files.**

**ftp> ascii**

**200 Type set to A.**

**ftp> cd test**

**250 CWD command successful.**

**ftp> put CreateDatabases.txt**

**local: CreateDatabases.txt remote: CreateDatabases.txt**

**500 'EPSV': command not understood.**

**227 Entering Passive Mode (9,57,13,86,4,59)**

**150 Opening ASCII mode data connection for 'CreateDatabases.txt'.**

**100% |\*\*\*\*\*\*\*\*\*\*\*\*\*\*\*\*\*\*\*\*\*\*\*\*\*\*\*\*\*\*\*\*\*\*\*\*\*| 3990 6.29 MB/s --:-- ETA**

**226 Transfer complete.**

**3990 bytes sent in 00:00 (70.53 KB/s)**

**NOTE: I created a /test directory on my TPF system and gave it permission to allow a client to write to it:**

**zfilecd ~ zfile mkdir /test zfile chmod –R 0777 /test** 

#### Command to create/populate databases & tables:

```
zmsql file-/test/CreateDatabases.txt
CSMP0097I 15.51.44 CPU-B SS-BSS SSU-HPN IS-01 _
MSQL0006I 15.51.44 BEGIN DISPLAY OF SQL QUERY RESULTS
 --------------CREATE DATABASE golfers
 --------------Query OK, 1 row affected
 --------------CREATE TABLE pga (Name VARCHAR(20), Majors TINYINT(2))
 --------------Query OK, 0 rows affected
--------------INSERT INTO pga VALUES ('Tiger', 11)
--------------
```
**Query OK, 1 row affected MORE DATA AVAILABLE, ENTER ZPAGE TO CONTINUE+**

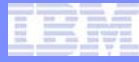

#### Display the newly created databases:

```
zmsql exec-'show databases;'
CSMP0097I 09.49.31 CPU-B SS-BSS SSU-HPN IS-01MSQL0006I 09.49.31 BEGIN DISPLAY OF SQL QUERY RESULTS
--------------show databases--------------.--------------------.| Database |
.--------------------.| information_schema |
  | food |
  | golfers | _
  | mysql |
  | softball |
  | test |
  | tpf |
.--------------------.7 rows in set
```
**MORE DATA AVAILABLE, ENTER ZPAGE TO CONTINUE+**

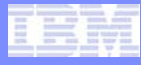

Display all tables in database "food":

```
zmsql exec-'use food; show tables;' 
CSMP0097I 15.32.20 CPU-B SS-BSS SSU-HPN IS-01
MSQL0006I 15.32.20 BEGIN DISPLAY OF SQL QUERY RESULTS
   --------------show tables--------------.----------------.| Tables_in_food |
.----------------.| fruit |
  | veggies |
.----------------.2 rows in set
```
**Bye END OF DISPLAY+** 

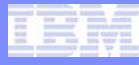

#### Display data in the table "fruit":

```
zmsql exec-'use food; select * from fruit;' 
CSMP0097I 15.33.46 CPU-B SS-BSS SSU-HPN IS-01 _
MSQL0006I 15.33.46 BEGIN DISPLAY OF SQL QUERY RESULTS
--------------select * from fruit
```
**--------------**

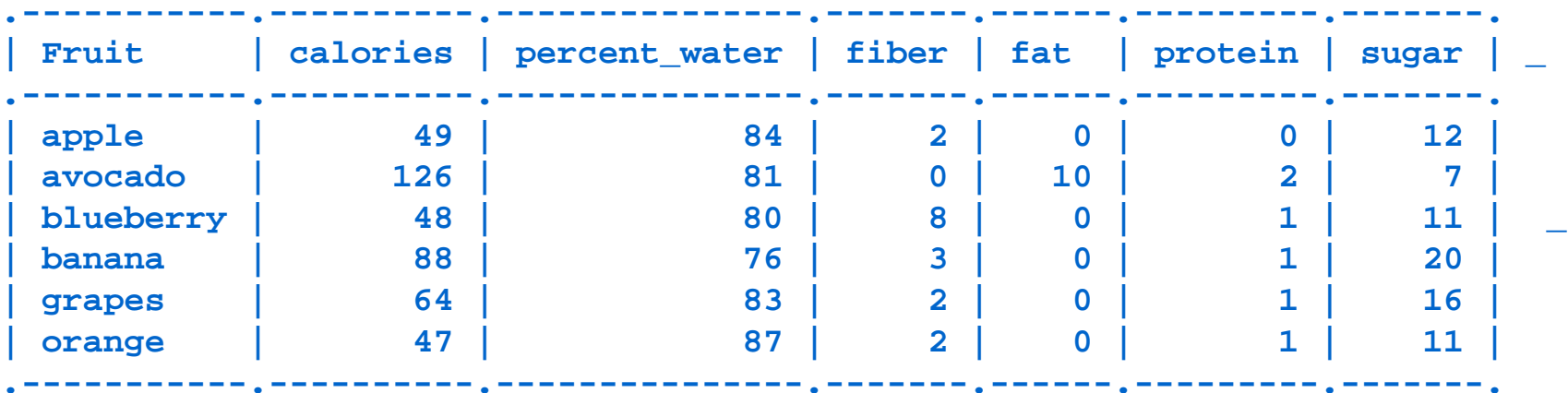

**6 rows in set**

**Bye \_ MORE DATA AVAILABLE, ENTER ZPAGE TO CONTINUE+**

© 2008 IBM Corporation

### Display data in the table "fruit" from linux:

**markcoo@linuxtpf:~> mysql -h 9.57.13.86 Welcome to the MySQL monitor. Commands end with ; or \g. Your MySQL connection id is 9 to server version: 5.0.27**

**Type 'help;' or '\h' for help. Type '\c' to clear the buffer.**

**mysql> use food; select \* from fruit; Reading table information for completion of table and column names You can turn off this feature to get a quicker startup with -A**

**Database changed**

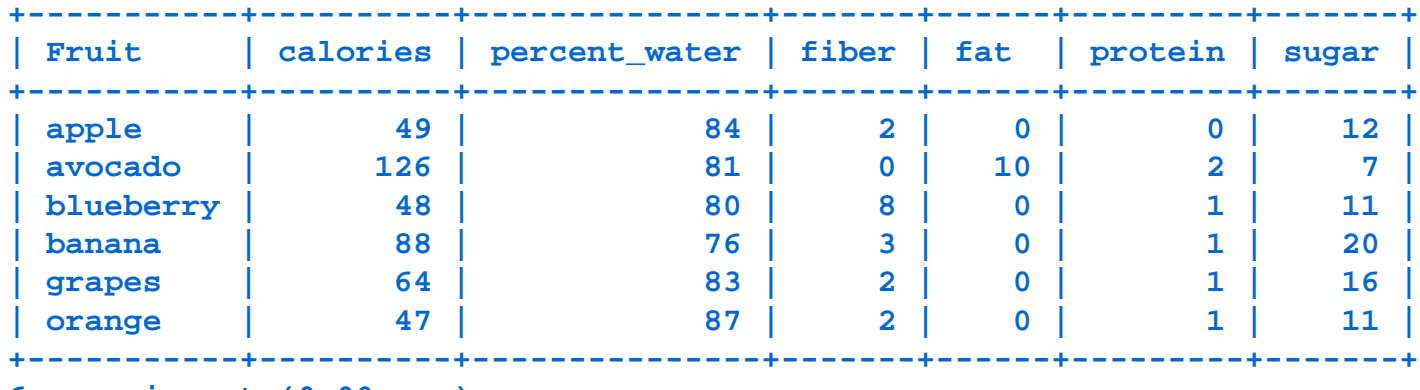

**6 rows in set (0.00 sec)**

#### Stop the MySQL server:

```
zinet stop s-mysql
CSMP0097I 09.59.54 CPU-B SS-BSS SSU-HPN IS-01INET0019I 09.59.54 SERVER MYSQL STOPPED+
CSMP0097I 09.59.54 CPU-B SS-BSS SSU-HPN IS-01INET0051I 09.59.54 MYSQL IS NO LONGER ACCEPTING CONNECTIONS ON
                  IP - PORT - 00000 PID - 5E590012+CSMP0097I 09.59.54 CPU-B SS-BSS SSU-HPN IS-01080729 10:00:54 Note¨ /usr/libexec/mysqld: Normal shutdown+
CSMP0097I 09.59.54 CPU-B SS-BSS SSU-HPN IS-01+CSMP0097I 09.59.55 CPU-B SS-BSS SSU-HPN IS-01080729 10:00:55 InnoDB: Starting shutdown...+
CSMP0097I 10.00.20 CPU-B SS-BSS SSU-HPN IS-01080729 10:01:20 InnoDB: Shutdown completed; log sequence number 0 50431+
CSMP0097I 10.00.20 CPU-B SS-BSS SSU-HPN IS-01080729 10:01:20 Note¨ /usr/libexec/mysqld: Shutdown complete+
CSMP0097I 10.00.20 CPU-B SS-BSS SSU-HPN IS-01+
```
#### Backup a database:

**zfile cd /test CSMP0097I 09.38.06 CPU-B SS-BSS SSU-HPN IS-01FILE0003I 09.38.06 cd /test COMPLETED SUCCESSFULLY. NO OUTPUT TO DISPLAY+ zfile mysqldump food >backup\_food.sql CSMP0097I 09.38.30 CPU-B SS-BSS SSU-HPN IS-01FILE0003I 09.38.30 mysqldump f... COMPLETED SUCCESSFULLY. NO OUTPUT TO DISPLAY+ zmsql exec-'use food; drop table fruit;' CSMP0097I 10.06.18 CPU-B SS-BSS SSU-HPN IS-01MSQL0006I 10.06.17 BEGIN DISPLAY OF SQL QUERY RESULTS -------------drop table fruit --------------Query OK, 0 rows affected Bye END OF DISPLAY+zmsql exec-'use food; select \* from fruit;' CSMP0097I 10.06.26 CPU-B SS-BSS SSU-HPN IS-01MSQL0006I 10.06.25 BEGIN DISPLAY OF SQL QUERY RESULTS -------------select \* from fruit--------------ERROR 1146 (42S02) at line 1: Table 'food.fruit' doesn't exist Bye END OF DISPLAY+**

#### Restore a database:

```
zfile cat backup_food.sql | dd conv=tounix | mysql food
CSMP0097I 10.26.55 CPU-B SS-BSS SSU-HPN IS-01FILE0002I 10.26.55 START OF ERROR DISPLAY FROM cat backup_food.sql | dd conv...
5.1 records in5.1 records out2649 bytes transferred in 1 secs (2649 bytes/sec)
END OF DISPLAY+zmsql exec-'use food; select * from fruit;'
CSMP0097I 10.26.06 CPU-B SS-BSS SSU-HPN IS-01 _
MSQL0006I 10.26.05 BEGIN DISPLAY OF SQL QUERY RESULTS
--------------
```
**select \* from fruit**

**--------------**

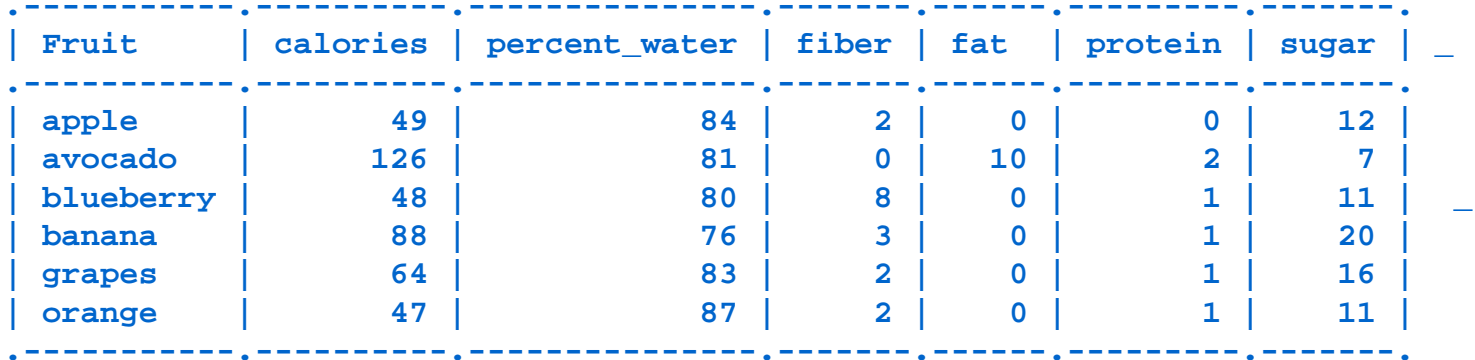

**6 rows in set**

**Bye \_CSMP0097I 10.14.49 CPU-B SS-BSS SSU-HPN IS-01cd FILE0003I 10.14.49 cat /test/b... COMPLETED SUCCESSFULLY. NO OUTPUT TO DISPLAY+**

#### Logs

Create file /etc/my.cnf to turn on various logs: [mysqld] log-bin log log-error log-slow-queries

**zfile chown tpfuser1 /etc/my.cnf CSMP0097I 11.13.45 CPU-B SS-BSS SSU-HPN IS-01FILE0003I 11.13.45 chown tpfus... COMPLETED SUCCESSFULLY. NO OUTPUT TO DISPLAY+**

```
Start MySQL server (first stop it if already active)
zinet start s-mysql
```

```
zfile ls /usr/mysql/data
CSMP0097I 11.37.20 CPU-B SS-BSS SSU-HPN IS-01FILE0001I 11.37.20 START OF DISPLAY FROM ls /usr/mysql/data
food mysql CO0901B.log
golfers softball CO0901B.pid
ib logfile0 test CO0901B-bin.index
ib_logfile1 tpf CO0901B-bin.000001
ibdata1 CO0901B.err CO0901B-slow.log
END OF DISPLAY+
```
**Display logs using zfile cat or ftp them over to your linux system. For the Binary log, use the mysqlbinlog utility: zfile /bin/mysqlbinlog CO0901B-bin.000001**

## MySQL users:

• MySQL users are created and authorized with the GRANT statement: ZMSQL EXEC-'GRANT ALL ON \*.\* TO *user* IDENTIFIED BY ''mypass'' WITH GRANT OPTION; ' IP-*ip*

Note the use of two single quotes before and after the password.

- MySQL always will create two users for root and the user ID/host specified in the /etc/ftp.mysql.conf
- ZMSQL and ZFILE commands Defaults to the z/TPF user. To switch default, use the USER parameter on the ZINET command.
- Local/remote client program calls User ID can be specified.

#### **Since MySQL users will sometimes default to the z/TPF user, here are some commands that manage the z/TPF user:**

- ZOVFS DISPLAY ALLUSERS Will indicate if security is being used.
- ZOVFS INIT Initializes file system security support.
- ZOVFS ENABLE Enables file system security support.
- ZOVFS MKUSR userid PASSWD password UID uid Creates a userid
- ZPVFS LOGIN userid passwd and ZPVFS LOGOUT Logs in and logs out of the file system.

#### Make new MySQL user and grant authority:

```
markcoo@linuxtpf:~> mysql -u newuser -h 9.57.13.86
ERROR 1045: Access denied for user 'newuser1'@'linuxtpf.pok.ibm.com' (using 
password: NO)
```

```
ZMSQL EXEC-'GRANT ALL ON *.* TO newuser WITH GRANT OPTION; '
CSMP0097I 21.06.20 CPU-B SS-BSS SSU-HPN IS-01MSQL0006I 21.06.20 BEGIN DISPLAY OF SQL QUERY RESULTS
--------------GRANT ALL ON *.* TO newuser WITH GRANT OPTION--------------
```
**Query OK, 0 rows affected**

```
Bye
END OF DISPLAY+
```

```
markcoo@linuxtpf:~> mysql -u newuser -h 9.57.13.86
Welcome to the MySQL monitor. Commands end with ; or \g.
Your MySQL connection id is 13 to server version: 5.0.27
```
**Type 'help;' or '\h' for help. Type '\c' to clear the buffer.**

#### **mysql>**

#### Do a display from linux with the new user:

**markcoo@linuxtpf:~> mysql -u newuser -h 9.57.13.86 Welcome to the MySQL monitor. Commands end with ; or \g. Your MySQL connection id is 11 to server version: 5.0.27**

**Type 'help;' or '\h' for help. Type '\c' to clear the buffer.**

**mysql> use food; select \* from fruit; Reading table information for completion of table and column names You can turn off this feature to get a quicker startup with -A**

#### **Database changed**

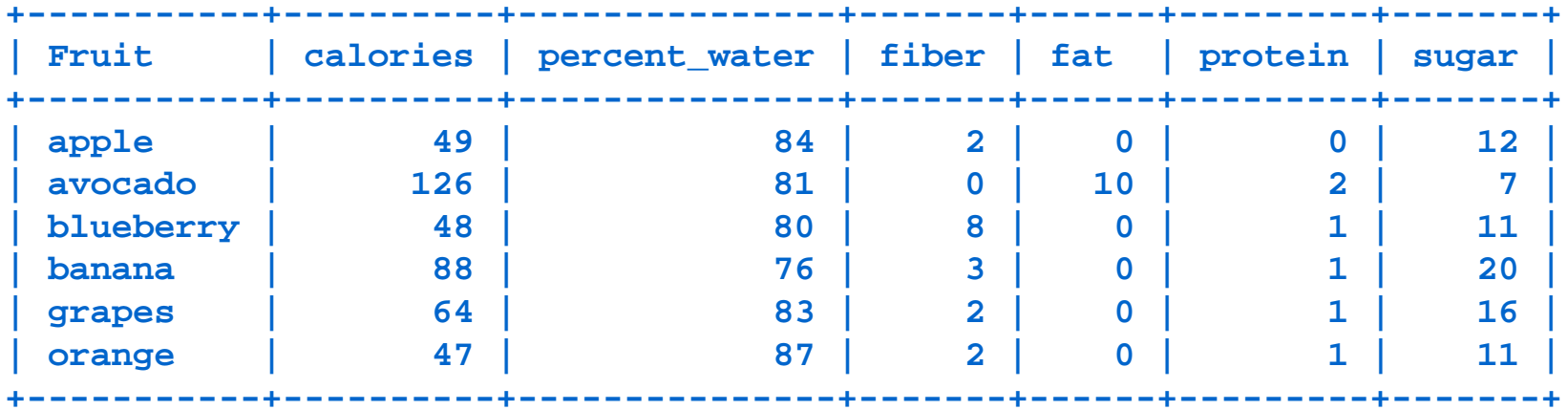

**6 rows in set (0.00 sec)**

© 2008 IBM Corporation

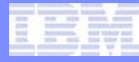

MySQL application programs:

- 1. Modify (or create) maketpf.env\_my\_appl to point to the include/ directory for MySQL. Typically, this will be the opensource/mysql/include directory. ROOTINCDIRS +=(foreach d,\$(TPF\_ROOT),\$d/opensource/mysql/include)
- 2. Modify (or create) my\_appl.mak and allow the application program to pickup MySQL header files by including the environment: maketpf\_env :=my\_appl
- 3. Add the following line to the .mak file to link the MySQL functions:  $LIBS := CMYL$
- 4. Create source program in ASCII mode or EBCDIC mode.
	- ASCII mode Add the following to the .mak file to include the ASCII environment (sets flag for ASCII mode): maketpf\_env +=ctoe
	- EBCDIC mode Add the following to the .mak file to only include ASCII library to use conversion routines (does not set flag for ASCII mode): LIBS += CTOE. Any text passed to MySQL needs to be converted to ASCII and any text returned from MySQL will be in ASCII.

#### IBM Software Group

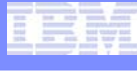

```
#include <stdio.h>#include <stdlib.h>#include <mysql.h>
int main(int argc, char ** argv)
{
MYSQL *connection;
MYSQL mysql_conn;
int rc, i;
mysql_init(&mysql.conn);
/*Establish a connection based on the first input parm (argv[0] is the program name)*/
 connection = mysql_real_connect(&mysql_conn,argv[1],NULL,NULL,NULL,,0,NULL,0);
 if (connection == NULL)
      printf("Error connecting to MySQL server: %s\n",mysql_error(&mysql_conn));
rc = mysql_query(connection,"CREATE DATABASE IF NOT EXISTS tpftest");
 if (rc != 0)
      printf("Error issuing CREATE DATABASE: %s\n",mysql_error(connection));
rc = mysql_query(connection, "CREATE TABLE IF NOT EXISTS tpftest.t1 (t2 int unsigned, PRIMARY KEY 
    (t2));");
if (rc != 0)
      printf("Error issuing CREATE TABLE: %s\n",mysql_error(connection));
for (i=0; i<10; i++)
 {
 char insertbuffer[128];
 sprintf(insertbuffer,"INSERT INTO tpftest.t1 values (%d);",i);
 rc = mysql_query(connection,insertbuffer);
 if (rc != 0)
      printf("Error issuing INSERT INTO: %s\n",mysql_error(connection));
 }
exit(0);
}
                                                           ASCII mode
```
**#include <atoe.h>**

```
EBCDIC mode
```

```
int ABCD()
{
/* MY EXISTING Z/TPF CALLS.. */
iconv_init();
{
MYSQL * connection;
MYSQL mysql_conn;
int rc;
int i;
char *hostname="my.tpf.host.com";
char * ascii hostname=e2a string(hostname);
 mysql_init(&mysql_conn);
 /* Establish a connection based on the first input parm (argv[0] is the program name)*/
 connection = mysql_real_connect(&mysql_conn,ascii_hostname,NULL,NULL,NULL,,0,NULL,0);
 if (connection == NULL)
     printf("Error connecting to MySQL server: %s\n",a2e string(mysql error(&mysql conn)));
 rc = mysql_query(connection,e2a_string("CREATE DATABASE IF NOT EXISTS tpftest;"));
 /* The rest of the mysql code …. */ 
}
/* MY EXISTING Z/TPF calls.. */
}
```
MySQL replication

Set up in my.cnf or command line

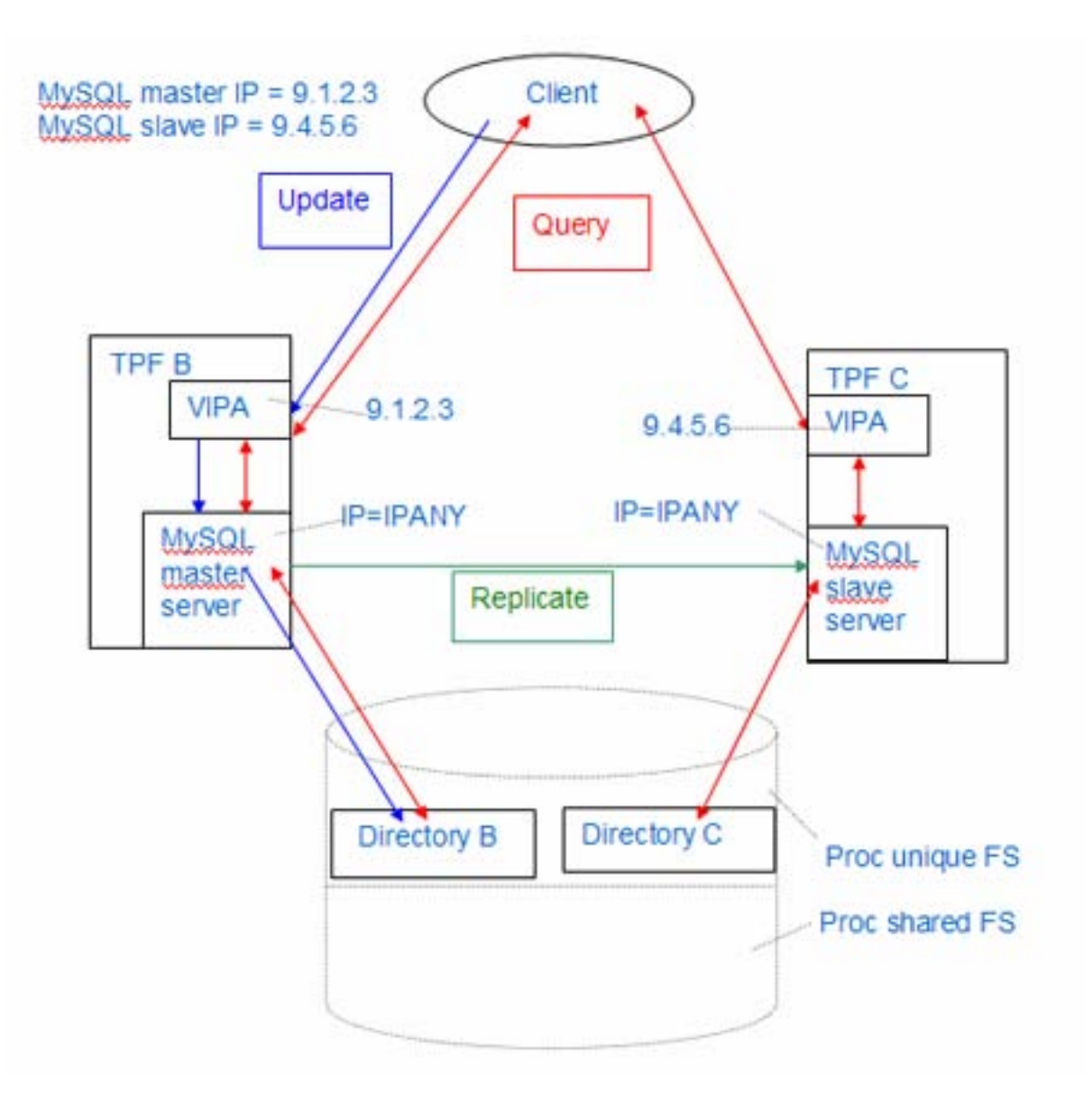

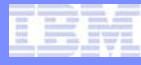

## MySQL configuration options

- MySQL variables are set in a number of ways:
	- /etc/my.cnf Server start time
	- The XPARM parameter on the ZINET command Server start time
	- The SET statement Any time server is active from MySQL client or on z/TPF using ZMSQL EXEC-'SET variable\_name=variable value'.
- Thread Cache: Set by thread\_cache. Controls the number of threads (ECBs) dedicated for server processing.
- Query Cache:
	- query\_cache\_size Size of cache. Set to 0 disables cache. Minimum value about 40K.
	- query cache limit Max size cached by single query.
	- query\_cache\_type  $-0 =$  off;  $1 =$  on (except if SELECT SQL\_NO\_CACHE); 2 = demand (only if SELECT SQL\_CACHE).
- Max Connections: Set by max\_connections. This also allows you to control the number of ECBs used by the server.

Timeslicing – If you want to change the defaults, use ZTMLS ALTER IMYSQL

```
ZTMSL display
CSMP0097I 16.00.15 CPU-B SS-BSS SSU-HPN IS-01TMSL0002I 16.00.15EXISTING TIME SLICE NAMES ON FILE
```
**IBMHIPRI IBMLOPRI IBMINDEF IBMPARSE IMYSQL**

**END OF DISPLAY+**

**ZTMSL display IMYSQL CSMP0097I 16.00.31 CPU-B SS-BSS SSU-HPN IS-01TMSL0003I 16.00.31TIME SLICE ATTRIBUTES FOR NAME IMYSQL ON FILE**

**MAXECB- 50 MAXTIME- 0 MINSUSP- 10 RUNTIME- 50 SLICES- 0END OF DISPLAY+**

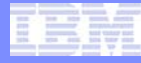

Other MySQL topics:

- Storage engines:
	- MyISAM maps databases to directories
	- Innodb maps tables to file space in fixed files
	- Federated points to tables on a remote MySQL server
	- Memory Non-persistant
- Stored procedures consistent interface for applications.
- Triggers update another table based on update to current table.
- User defined functions extend MySQL functionality (can use with TPF data).
- z/TPF MySQL supported utilities:
	- /bin/mysql MySQL client program
	- /bin/mysqltest MySQL test program
	- /bin/mysqldump Dumps MySQL tables to an SQL file
	- /bin/mysqlshow Shows MySQL databases, tables, and columns
	- /bin/mysqladmin Administers a local or remote MySQL server
	- /bin/mysqlbinlog- Displays the contents of a MySQL binary log file and relay log files
- Character set support

# **Trademarks**

- **IBM is a trademark of International Business Machines Corporation in the United States, other countries, or both.**
- **UNIX is a registered trademark of The Open Group in the United States and other countries.**
- **Linux is a trademark of Linus Torvalds in the United States, other countries, or both.**
- **MySQL® and the MySQL logo are registered trademarks of MySQL AB.**
- **Other company, product, or service names may be trademarks or service marks of others.**
- **Notes**
- **Performance is in Internal Throughput Rate (ITR) ratio based on measurements and projections using standard IBM benchmarks in a controlled environment. The actual throughput that any user will experience will vary depending upon considerations such as the amount of multiprogramming in the user's job stream, the I/O configuration, the storage configuration, and the workload processed. Therefore, no assurance can be given that an individual user will achieve throughput improvements equivalent to the performance ratios stated here.**
- **All customer examples cited or described in this presentation are presented as illustrations of the manner in which some customers have used IBM products and the results they may have achieved. Actual environmental costs and performance characteristics will vary depending on individual customer configurations and conditions.**
- **This publication was produced in the United States. IBM may not offer the products, services or features discussed in this document in other countries, and the information may be subject to change without notice. Consult your local IBM business contact for information on the product or services available in your area.**
- **All statements regarding IBM's future direction and intent are subject to change or withdrawal without notice, and represent goals and objectives only.**
- **Information about non-IBM products is obtained from the manufacturers of those products or their published announcements. IBM has not tested those products and cannot confirm the performance, compatibility, or any other claims related to non-IBM products. Questions on the capabilities of non-IBM products should be addressed to the suppliers of those products.**
- **Prices subject to change without notice. Contact your IBM representative or Business Partner for the most current pricing in your geography.**
- **This presentation and the claims outlined in it were reviewed for compliance with US law. Adaptations of these claims for use in other geographies must be reviewed by the local country counsel for compliance with local laws.**